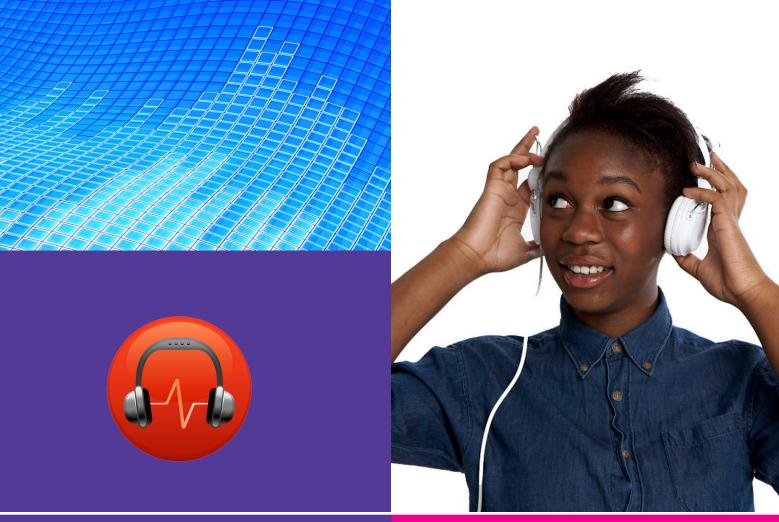

**Wider interests** 

Beginner's guide to

# Media and entertainment 7.3 Enjoying music

This activity will enable you to listen to music you enjoy.

#### What will I learn?

- How you can listen to your favourite radio station
- How you can listen to music on your computer
- How you can listen to music online

Use this document with the glossary

A helper should take you through this guide

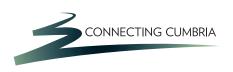

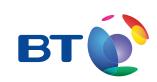

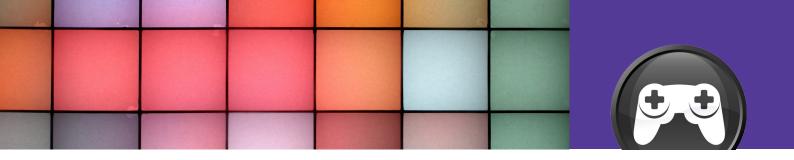

## How do I do it?

Be safe! If you're using this hand-out on a shared or public computer, remember to:

- Log on using a 'strong password':
   one that includes upper and lower case
   letters, numbers, and isn't something
   that someone else could guess.
- Never share or write down your password.
- Log out when you're finished.

The web links referred to throughout this document can be found in the Useful Links section at the end.

How can I listen to my favourite radio station?

- 1. You can listen to your favourite radio station online. There are also thousands of Internetonly radio stations, so if you've got a favourite type of music, you can listen to it all day:
  - Go to the BBC Radio web link in the Useful Links section and click on the logo for your favourite BBC radio station.
  - Find the 'Listen live' link on the station's web page and click on it to hear what's on right now.

- 2. Internet radio stations only broadcast online.

  Most only play one type of music and some are just for a local area:
  - Go to the Internet Radio web link. This site lists hundreds of different stations that you can listen to online.
  - Use the 'Search' box to search for a type of music you like, or for a station that's just for your area or county. For example, enter 'punk' or 'Hertfordshire'.
  - Now click on the 'Listen' drop-down menu.
     This list shows all the different types of music for which you might find a dedicated station.
     Click on one type of music. How many stations are there for your favourite music?
- 3. Sometimes you need software to listen to Internet radio. Next to the radio stations that appear in your search results, you will see little icons for Flash, Windows Media Player, iTunes and more. This shows how you can listen to these stations:
  - Click on a radio station that interests you.
  - If there is a 'Listen Live' button you can click on this to listen, without opening other software.
  - Alternatively, click on the icon for the software you have on your computer, for example Windows Media Player for PCs.
- 4. This will let you add this radio station as a 'stream' in your music library. You can now listen to that station by clicking on its name in your music library, so you don't have to return to the station's web page each time you want to listen.

#### How can I listen to music on my computer?

- 5. It's easy to play a music CD on your computer. You can do this using Windows Media Player. If you've bought an iPod, you will also have iTunes on your PC:
  - Put the CD into your computer's optical drive (see photo below). You might need to press a button to open, or just slide the CD into a slot.
  - Windows Media Player or iTunes should open automatically, showing you the tracks on your CD.
  - Click on a track to start enjoying your music.

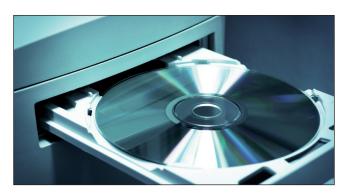

Listen to a CD on your computer

- 6. Windows Media Player and iTunes also let you store music on your computer. This means you don't need to find your CDs each time you want to listen. Copying music from a CD to your computer is easy to do:
  - In Windows Media Player, insert a CD and then click on the 'Rip CD' button.
  - In iTunes, insert a CD and then click on the 'Import CD' button.
  - This copies a compressed version of the CD's tracks into your music library.

- 7. You can search and organise your stored music using Windows Media Player or iTunes. A 'playlist' is your own selection of tracks. You can make as many playlists as you like using your stored music, for example, for different moods or occasions:
  - To create a playlist, open your music program.
  - Find the button to create a new playlist and give it a name.
  - Click and drag your chosen tracks from your music library into your new playlist.

#### How can I listen to music online?

- **8.** Music streaming services use the Internet to give you access to millions of songs. You can search for music you like, and create your own playlists so you can always listen to your favourites. Spotify is such a streaming service.
  - You can read about Spotify and similar companies on Wikipedia (www.wikipedia. com or use your search engine with 'Wikipedia spotify' as the search term)
- 9. Streaming services like Spotify usually offer free and paid-for versions. With the free version, you'll hear an advert every so often, a bit like on a commercial radio station:
  - Spotify is such a streaming service. You can read about Spotify and similar companies on Wikipedia (www.wikipedia.com or use your search engine with 'Wikipedia spotify' as the search term)
  - It's best to try the free service first and then upgrade if you'd like more features.

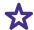

Don't steal music: only copy music that you own.

## **Quiz yourself**

- How can I bookmark the web page for listening to my favourite radio station online?
- How do I load and play a CD on my computer?
- How do I store tracks from a CD on my computer?
- How can I organise tracks in my music library into a playlist?

## Try your new skills

- Find your favourite radio stations online and find out how to listen to what's live.
- Load and play a favourite CD.
- If you're using your own computer, upload the tracks into your music library.
- Combine tracks from your favourite CDs into a 'Digital Champion' playlist to enjoy as you browse the Internet.

| Write down any notes that will help you: |  |  |
|------------------------------------------|--|--|
|                                          |  |  |
|                                          |  |  |
|                                          |  |  |
|                                          |  |  |
|                                          |  |  |
|                                          |  |  |
|                                          |  |  |
|                                          |  |  |
|                                          |  |  |
|                                          |  |  |
|                                          |  |  |
|                                          |  |  |
|                                          |  |  |
|                                          |  |  |
|                                          |  |  |
|                                          |  |  |
|                                          |  |  |
|                                          |  |  |
|                                          |  |  |
|                                          |  |  |
|                                          |  |  |
|                                          |  |  |

| My learning checklist                                                                                                    | Where next?                                                                                                    |
|----------------------------------------------------------------------------------------------------|----------------------------------------------------------------------------------------------------|
| ☐ I can play a CD on a computer.                                                                                                    | <ul> <li>Find some Internet radio stations you like.</li> </ul>                                                                         |
| I can store my favourite music on my computer.                                                                                                    | <ul> <li>Store and organise your favourite music using playlists.</li> </ul>                                                            |
| <ul><li>☐ I know how to search for music.</li><li>☐ I know how to create a playlist.</li></ul>                                                                                                    | <ul> <li>Install a free music streaming service on your<br/>computer. Create some playlists and share<br/>them with friends.</li> </ul> |
| <ul> <li>Top tips</li> <li>When you store tracks in your music library, the computer coverts the music files on the CD into files that take up less space, called 'MP3s'. You may be able to choose the quality level of your compressed files. If you enjoy classical music in particular, you may want to select the highest quality possible.</li> <li>You can also watch music videos online at sites like YouTube or your favourite band's website.</li> </ul> Write down any notes that will help you: | Use iTunes or the 'media stores' feature in Windows Media Player to buy music tracks from online stores.                                |
|                                                                                                    |                                                                                                    |
|                                                                                                    |                                                                                                    |
|                                                                                                    |                                                                                                    |
|                                                                                                    |                                                                                                    |
|                                                                                                    |                                                                                                    |
|                                                                                                    |                                                                                                    |
|                                                                                                    |                                                                                                    |
|                                                                                                    |                                                                                                    |
|                                                                                                    |                                                                                                    |
|                                                                                                    |                                                                                                    |
|                                                                                                    |                                                                                                    |
|                                                                                                    |                                                                                                    |
|                                                                                                    |                                                                                                    |
|                                                                                                    |                                                                                                    |
|                                                                                                    |                                                                                                    |

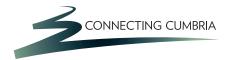

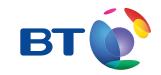

### **Useful Links**

You may want to use these links in your session:

**BBC Radio:** 

http://www.bbc.co.uk/radio

Internet radio stations:

http://www.internet-radio.org.uk

**Spotify:** 

http://www.spotify.com/uk

**BBC** podcasts:

http://www.bbc.co.uk/podcasts

In association with

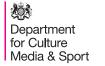

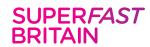

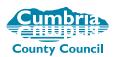

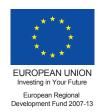